## **Email Verification**

**Step 1: Email verification page will appear for the first time to verify your email address after login. Insert your email address and click next.**

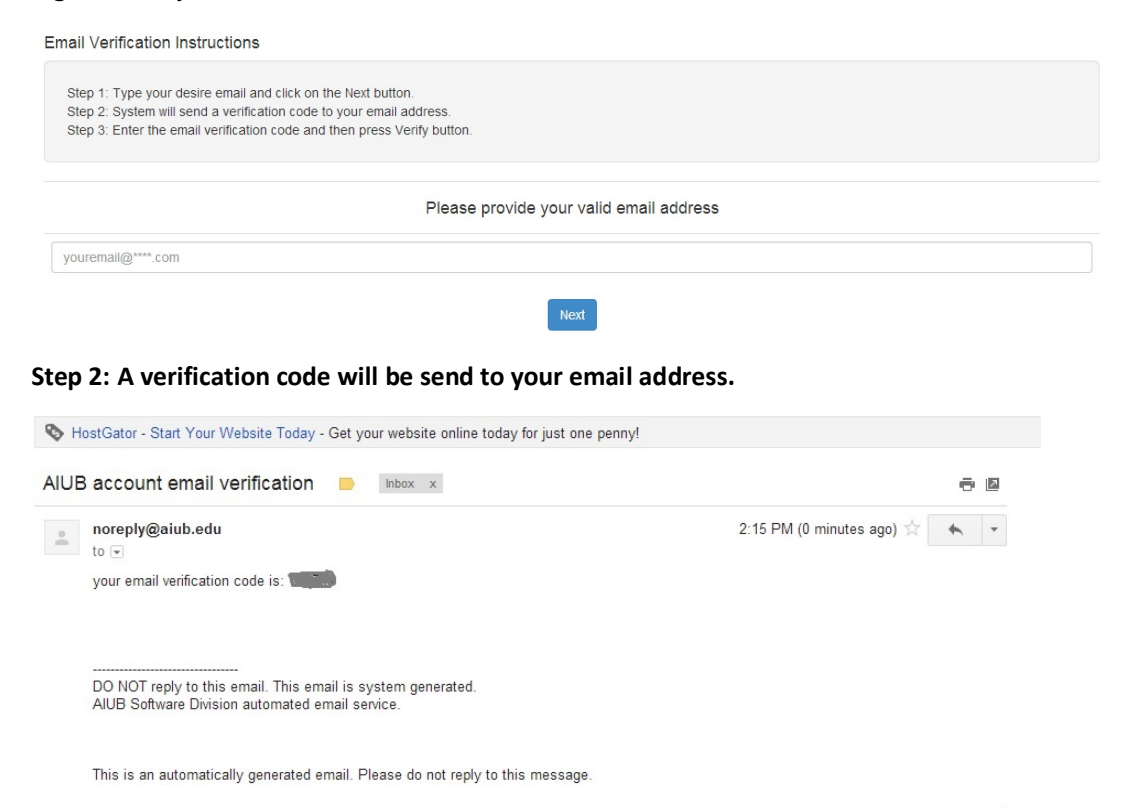

## **Step 3: Type that verification code and click verify. Success confirmation message will be appear**

**Verify.**

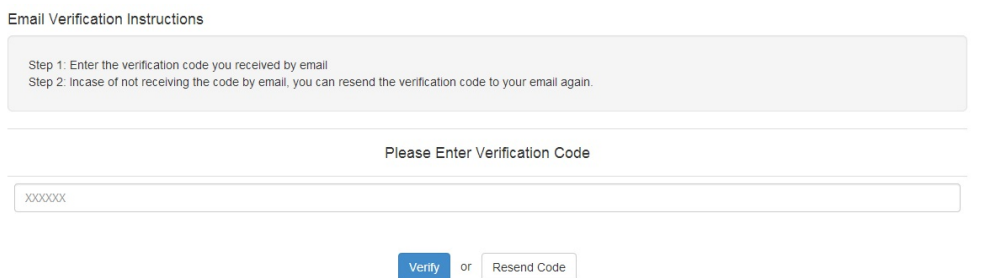

## **Step 4: Success confirmation message will be appear Verify.**

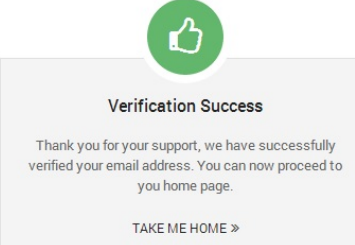